## **4. Выгрузка данных из программы**

После того как данные внесены, выполнена проверка и итоговые формы напечатаны, далее необходимо выгрузить данные из программы для отправки в ГБУ РО «ЦМПМАИТ».

Выбираем на главной странице программы «Заполнение и контроль отчетных форм», выбираем свое ЛПУ и производим выгрузку внесенных данных из программы (кнопка «выгрузить»). Для одного ЛПУ – «Одно учреждение» (Рис.1), для «сводного ЛПУ» - «Группу» (Рис.2).

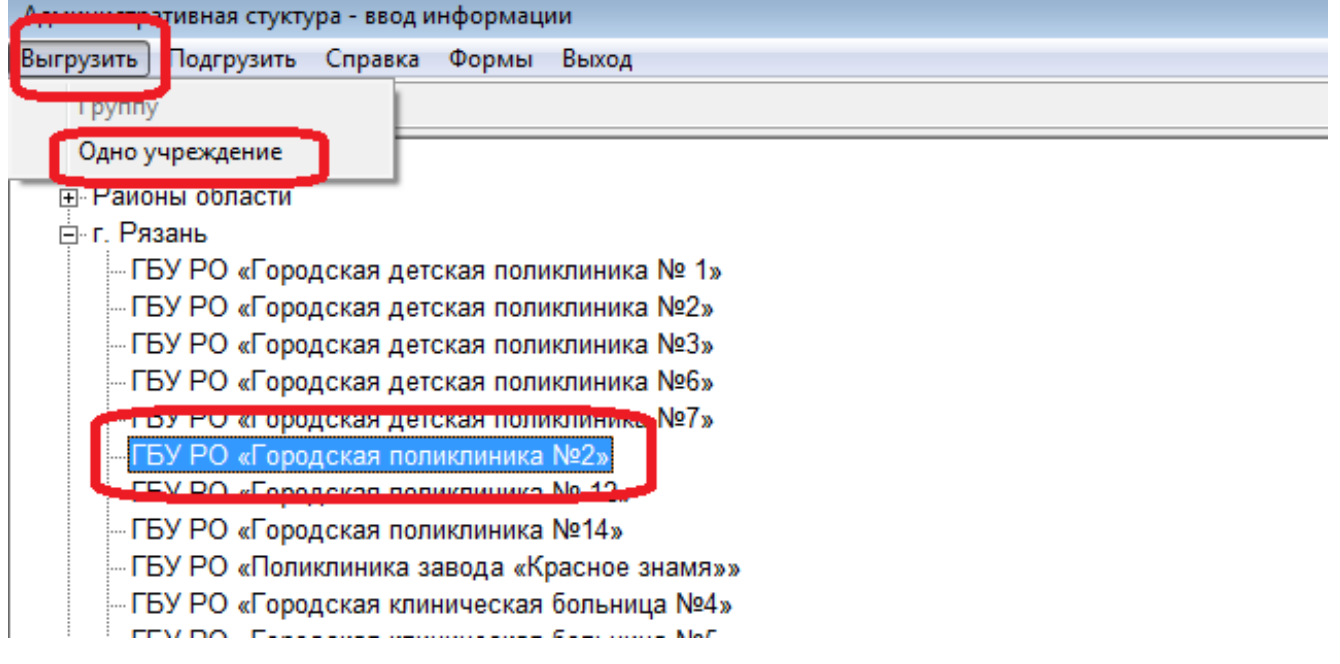

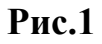

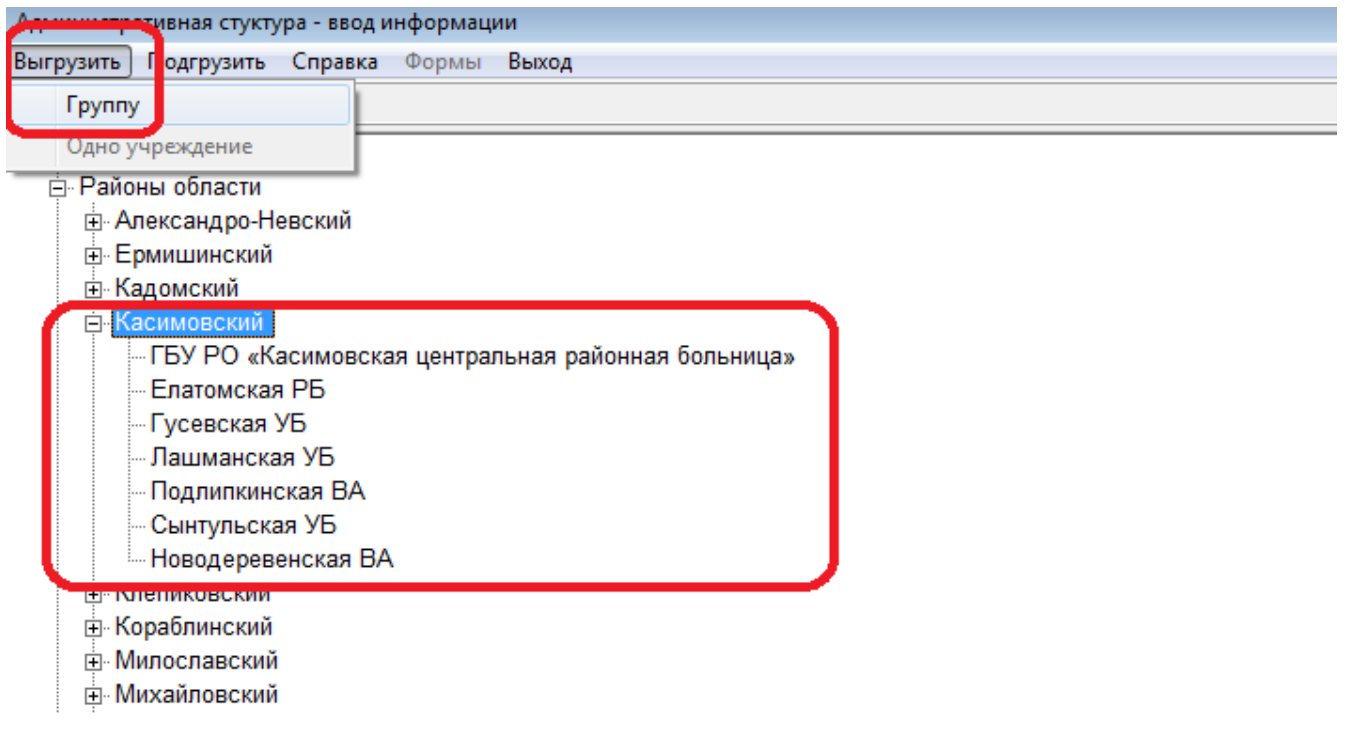

Далее формируется папка «data», в которую сохраняются итоговые файлы. Для одного ЛПУ - файл с названием ЛПУ, для «сводного» - отдельная папка, в которой формируются файлы «входящих» подразделений сводного ЛПУ. (Рис.3)

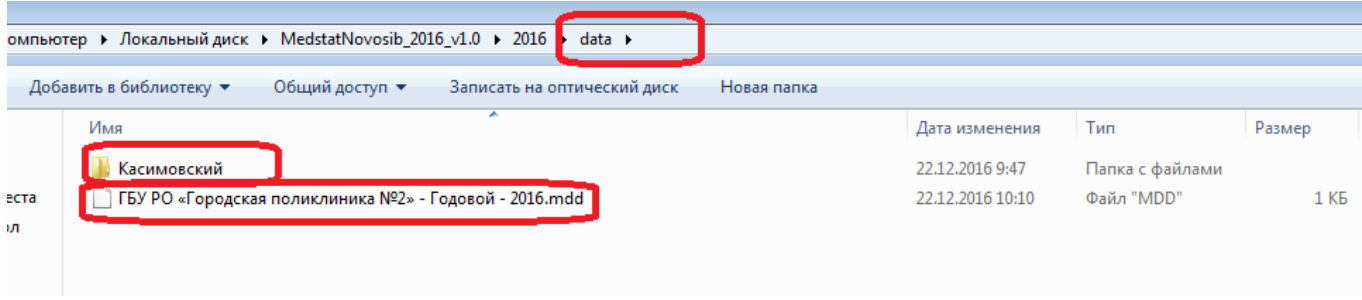

## **Рис.3**

Далее этот выгруженный файл необходимо отправить в ГБУ РО «ЦМПМАИТ» по электронной почте (или при невозможности отправки, предоставить на флешнакопителе).